# إدارةنَشرالدوريات األكاديمية باستخدامنظام الدوريَّة مفتوح المصدر)*OJS*): )*\**( المجلة المصرية للتنمية والتخطيط نموذجا

كريمان بكنام صدقي

مدرس مساعد بقسم المكتبات والوثائق وتقنية المعلومات ية اآلداب، جامعة القاهرة **[kareman14@gmail.com](mailto:kareman14@gmail.com)**

مستخلص

شهدت السنوات العشر الأخيرة تطورًا في تقنيات الدوريات الإلكترونيَّة، والتي بدورها تكفلُ تطوير نظام آلي متكامل؛ لنشر الدورية الأكاديميَّة وإدارتها والإفادة منها في تَنظيم تدفَّق مراحل العمل في الدورية حتى يتم نشرها وإتاحتها.

وتهدف هذه الدراسة إلى تقييم نظام الدورية مفتوح المصدر Open Journal System (OJS)، ودراسة خصائصه ووظائفه الأساسية، وهذا هو الشق النظري للدراسة؛ أما الشق التطبيقي لها فيتمثل في إجراءات تطبيق نظام الدورية مفتوح المصدر(OJS)في إنشاء نظام آلي متكامل للمجلة المصرية للتنمية والتخطيط التابعة لمعهد التخطيط القومي؛ وذلك اعتهادًا على منهج دراسة الحالة، باستخدام أداة الملاحظة أو الملاحظة الإلكترونيَّة كأداة جلمع البيانات.

ومن أبرز ما خَلُصت إليه تلك الدراسة أنَّ التطبيق لنظام الدورية مفتوح المصدر(OJS) في إنشاء نظام آلي للمجلة المصرية للتنمية والتخطيط؛ قد تمثلت من خلاله مختلف الأدوار من التأليف، والتحكيم، والتحرير، والنشر ، والتقييم، والتغذية الراجعة.

\* بحث مُقدّم ضمن متطلبات الحصول على درجة الدكتوراه لرسالة بعنوان: النّظَم مفتوحة المصدّر لإدارة نشر الدوريات الأكاديمية: دراسة تحليلية؛ إشراف شعبان عبد العزيز خليفة، ومُشاركة سميرة خليل. الجيزة : جامعة القاهرة، كلية الآداب، قسم المكتبات والوثائق وتقنيَّة المعلومات.

املجلة العلمية للمكتبات والوثائق واملعلومات؛ مج،1 ع2 )يوليو 2019( 283

<u>.</u>

**الكلمات المفتاحية**: النظم مفتوحة المصدر، نظم إدارة الدوريَّات الإلكترونيَّة مفتوحة المصدر، إدارة نشر الدورية الأكاديمية، نظام الدورية مفتوح المصدر Open Journal System (OJS)، المجلة المصرية للتنمية والتخطيط.

### متهيد

تُعد الدوريات أحد مصادر المعلومات المُهمَّة لتحقيق الاتصال العلمي، وتبادل المعلومات، ونشر المعرفة؛ إلا أنَّ هناك العديد من المشكلات التي قد تَعوق الإفادة منها؛ مثل الأزمة الطاحنة التي مرَّت بها الدورية الورقيَّة؛ بسبب ارتفاع أسعار الورق والطباعة وأجور العاملين في المطابع وتكاليف هيئة التحرير والنشر لتلك الدوريات؛ إضافةً إلى تَقادم الدورية قبلَ وصولها للمستفيد، ومع الثورة التقْنيَّة التي أحدثها النشر الإلكتروني منذ سبعينيات القرن الماضي، والتي نتجَ عنْهَا التحولِ الجَذري من الدورية الورقية إلى الدورية الإلكترونيَّة.

ولقد مرَّت عملية نشر الدورية منذ صدورها – وَفقًا للمفهوم العلمي لها في عام 1665م من جانب الجمعية الملكية في لندن– بالعديد من مَراحل التطور والتحول، كان أبرزها مرحلة الجمعيات العلمية، والتي كانت بمثابة المؤسَّسة الأولى الراعية لنشر نتائج بحوث أعضائها في المجتمعات العلمية من خلال الدورية العلمية التي تَرعاها(أماني محمد السيد،2007).

وشهد عام 1997م مظهرًا من مظاهر التحوُّل في نشر الدوريات الإلكترونيَّة؛ عندما شرعَ الناشرون في توزيع الدوريات بشكل رقْمي على المكتبات، واتسمت ملامح النشر للدورية في هذه الفترة بإصدار الشكلَيْن (الرڤْمي– التقليدي) على التوازي، وسُرعان ما تطورت هذه المرحلة لتتاح الدورية الإلكترونيَّة عن طريق .)[Thomas J. Walker](https://entnemdept.ifas.ufl.edu/walker/index.htm)1997(,Science Direct,EBSCOJSTOR:مثل ،وسيطة مؤسسات

ويمكن القول بأن العشر سنوات الأخيرة شهدت تطوُّرًا في تقنيات الدوريات الإلكترونيَّة؛ والتي بدورها سوف تنقل النشر العلمي للدورية الإلكترونيَّة إلى المرحلة الرابعة في مسيرة تطوره، كما هو موضح:

- المرحلة الأولى: نشر الدوريات من قِبل الناشرين التجاريَّين.
- المرحلة الثانية: نشر الدوريات بصورة رقْمية على صعيد الويب.
	- المرحلة الثالثة: مبادرة الوصول الحر في النشر العلمي.
- المرحلة الرابعة: الاتجاه نحو تطوير منصَّات عمل إلكترونية مفتوحة المصدر.

وبالتالي تكفل هذه التقنيات تطوير نظام آلي متكامل لنشر الدورية الأكاديمية وإدارتها والإفادة منها، تُمثل فيه مختلف الأدوار من التأليف والتحكيم والتحرير والنشر والتقييم والتغذية الراجعة(مؤمن النشرتي،2015). وتّتناول هذه الدراسة التعريف بنظام الدورية مفتوح المصدر(OJS) Open Journal System كنموذج للنُّظُم مفتوحة المصدر التي تُستخدَم في إدارة الدوريات الأكاديمية ونشر ها؛ وعرض لخصائصه والوظائف التي يَقوم بها، والخطوات الأساسية للنشر، وحسابات المستخدمِين التي يتيحها وصلاحياتها؛ إضافةً إلى مراحل عمل النظام وتطبيقه على إنشاء نظام آلي متكامل للمجلة المصرية للتنمية والتخطيط التابعة لمعهد التخطيط القومي.

> أولا: نظام الدورية مفتوح الصدر (Open Journal System (OJS) التعريف

هو نظام تم إنشاؤه خِصيصًا لنشر الدوريات العلمية المحكَّمَة؛ ويُقدم بنية تحتية بَرمجية ليس فقط لحفظ وعرض المقالات الخاصة بالدوريات العلميَّة؛ ولكن إدارة كاملة لعمليات النشر وَفقًا لخطواتها التي تمتْ دراستها بعناية وخطوات تدفَّق العمل الخاصة بكل دورية، يَصدر تحت نمط الرخصة العامة General Public (GNU(License، كان اإلصدار األول له يف عام2001م.

تم تطويره بواسطة مشروع المعرفة العامةThe Public Knowledge Project من خلال التعاون بين جامعةBritish Columbia وجامعة Simon Fraser؛ وهو بَرنامج مجاني مفتوح المصدر لإدارة الدوريات العلمية المحكَّمَة، ويَدعم عمليات التشغيل في كل مرحلة من مراحل النشر للدورية، ويتميَّز بأنَّه يدعم العديد من اللغات، ومن بينها: اللغة العربية واللغة الإنجليزية، ومن الممكن تحميله محليًّا. <u>Public Knowledge</u>) .Project, 2014)

### الخصائص والسمات

يتميَّز نظام الدورية مفتوح المصدر(OJS) بمجموعةٍ من الخصائص التي تَجعل المستفيدِين يفضلونه عن غيره من النُّظُم مفتوحة المصدرالأخرى لإدارة نشر الدوريات الأكاديمية؛ وتلك الخصائص هي : (Public Knowledge Project,2014)

- سهولة الاستخدامUser-friendly: واجهة النظام تتميز بسهولة التعامل من قِبل المستخدمين، ولا تتطلَّب مستخدمينَ لديهم خبرات كبيرة من أجل فَهمها، كما أُمَّها تدعم العديد من اللغات من بينها: اللغة العربية واللغة اإلنجليزية.
- إمكانية الوصول Accessibility: يتاح النظام لكافَّة المستخدمِين من خلال شبكة الإنترنت أو ر<br>من خلال تحميله محليًّا على الجهاز والخادم الخاص بالمُستخدِم.
- الأمن Security: يتيح النظام تدفق المعلومات الخاصة به بعد التأكد من هُويَّة المُستخدِم من خلال اسم المستخدم Username، وكلمة المرورPassword ؛ وتحفظ المعلومات المتعلِّقة .<br>بأنشطة المستخدمين في سجلات Logs مع إمكانية تصديرها وحفظها.
	- التوفر Availability: يعمل النظام بشكل صحيح كل الوقت لكافة المستخدمين.
- الأداء:Performance: يعمل النظام بكفاءة وسرعة في أداء الَمهام وإرسال الإخطارات وإرسال المقالات للنشر...وغيرها من العمليات التي يَقوم بها.
- الصيانة Maintainability: يتيح النظام إمكانية حتديثه بسهولة العتامد تكنولوجيا جديدة أو ٍ إلصالح أي خل ٍل فيه، مع إمكانية تصدير قاعدة البيانات كنسخة احتياطَّية أو استيادها إىل ر<br>النظام، ومِن ثمَّ فهَو يكون قابلًا للتطوير والاستمرارية.

### المواصفات الوظيفية

يقوم نظام الدورية مفتوح المصدر(OJS) على إتاحة مجموعة من الوظائف التي تُمكِّن القائمِين عليه من التعامل معه بسهولة وكفاءة، ومن هذه الوظائف ما ييل:

### إدارة النظام

- " يقوم النظام بتحديد حسابات رئيسة وخي َّصص لكل حساب صالحياته؛ حيث يمكن إعداد ر النسخ، ر القسم، و حمر ر، واملح كم، و حمر حسابات لــ )مدير املوقع، ومدير الدورية، وا ملحر ر التصميم، واملصحح، ومدير االشرتاكات، واملؤلف(، ويمكنه توسيع احلسابات و حمر َوف قا الحتياجات سي العمل داخل الدورية. والصالحيات أو تقليصها

- إتاحة الإحصاءات لكل دورية مُوضحًا بها عدد المقالات التي تم تَحكيمها وتلكَ الجاري تحكيمُها، والتي لم تُحكِّم بعد، والفترة المستغرقَة للنشر وعدد مرات قراءة المقالة.
	- إتاحة التقارير عن أنشطة الدورية من تقرير التحكيم وتقرير املقاالت وتقرير العرض.
		- السامح بالنسخ االحتياطي مللفات النظام ولقاعدة البيانات.
	- السامح باستياد وتصدير املقاالت وإعداد امليتاداتا والبيانات الببليوجرافية للمقاالت.

### إرسال املقالت

- يوفر النظام ختصيص صفحة لكل مؤلف.

- يوفرنامذَج جاهزة إلرسال املقالة.
- يعرض سياسة التحرير اخلاصة بالدورية.
- يتيح للمؤلف إضافة التعليقات للمُحرِّر.
- يتيح للمؤلف إمكانية إضافة (ميتاداتا) لملف المقالة وتخصيص الكلمات المفتاحية والمصطلحات املقننة ملقالته.
	- خي َّصصلكل مقالةرقم مميز)ID).
- يتيح للمؤلف متابعة عملية التحكيم ونتائجها ومراحل نشر المقالة " (محمد عبد الرحمن السعدني،2013).

تحكيم المقالات

- " يخصص النظام صفحة لكل مُحَكِّم، كما أنه يتيح البحث عن المُحكِّمِين.
- يقوم النظام بإرسال دعوة بالبريد الإلكتروني للمحكَّم ببَدء تحكيم البحوث والتاريخ المحدَّد للانتهاء منها؛ كما أنَّه يرسل المقالة المُراد تحكيمها بنفس الطريقة، ويستقبل نتيجة التحكيم أيضًا بالبريد الإلكتروني.
	- يتيح النظام استامرة جاهزة للتحكيم.
	- يعرض ملاحظات مؤلف المقالة للمحكَّم، ويسمح بإلغاء شخصية المؤلف للمحكِّم.
		- يقوم النظام بإنشاء قاعدة بيانات للبحوث المرفوضَة" (John Willinsky,2005).

## التحرير العلمي للمقالت

- يقوم النظام بتحديد المُحرِّر للمقالة.
- يقوم بتوزيع المَهام على فريق العمل وإرسال الأعمال واستقبالها.
	- إتاحة البحث في المقالات المقدَّمة للنشر .
	- السامح بالتعديل النحوي والتصحيح اللغوي للمقالة.
- السماح بتعديل الميتاداتا والكلمات المفتاحية والمُستخلَص وتعديل صياغة الاستشهادات مس من سمون.<br>المرجعية المعيَّنة من قِبل المؤلف.
	- إرسال الرسائل للأطراف المعنيَّة بالتعديلات التي أُجريت على المقالة.

## التحرير الفني للمقالت

- " يتيح النظام التعامل مع الصيغ المختلِفة لملف المقالة المقبُولة للنشر .
- حتميل ملفات املقالة باالمتدادات املختلفة )PDF- HTML )ومجيع املرفقات اخلاصة باملقالة سواء كان نصَّا أم ملفَ صوتٍ أم فيديو أم صورةٍ.<br>سواء كان نصَّا أم ملفَ صوتٍ أم فيديو أم صورةٍ.
- يتيح تاريخ ورود المقالة وتحديد ميعاد النشر وتحديد بيانات الدورية والعدد والمقالة وإعداد قائمة املحتويات للمقالة ولألعداد.
	- يتيح نظم مُتعدِّدة لترقيم الدورية.
- َب جاهزة للدورية قابلة للتعديل. يتيح قوال
- يتيح تَصميم الصفحة الرئيسية لموقع الدورية بحيث تَعرض (عنوان الدورية، والأعداد السابقة، وتتابع الصدور، وجهة الإصدار، وبيانات الاتصال، والأرشيف الإلكتروني).
	- إتاحة رفع غلاف الدورية" (Public Knowledge Project,2014).

## إتاحة الدورية للبحث والسرتجاع

- " يدعم استخدام واجهةرسومَّيةللبحث عن الدورية واملقاالت.
- إتاحة الوصول إلى جميع مَقالات الدوريَّات المُحمَّلة على النظام.
- يوفر خيارات الإتاحة الحرَّة أو المقيَّدة للدورية ككل أو بعض الأعداد.
	- يتيح التصفُّح والعرض والطباعة والتحميل لمحتويات الدورية.
		- يتيح خدمة إتاحة جارية للفئات المهتمَّة عبر البريد الإلكتروني.
			- يتيح مُراقبة استخدام الدوريات الموجودة بالنظام.
- يتيح وضع (الميتاداتا) للمجلة لمساعدة مُحرِّكات البحث في اكتشافها"(Mark Ware, 2005).

## الدعم المؤسسي والفني واستمرارية التطوير لنظام ال OJS:

يقوم النظام بالدعم الفني من خلال أدلة موثَّقة للنظام، وخدمة الأسئلة الأكثر تداولًا، ومنتدى الدعم، وفيديو تعليمي، والدعم عبر شبكات التواصل الاجتماعي، والنشرات الدورية عن النظام.

### الهيكل الإدارى للنظام

يتيح النظام حس**ابات متعدِّدة** وَفقًا لصلاحيات مُحدَّدة، كما هو موضح في الشكل رقم(1):

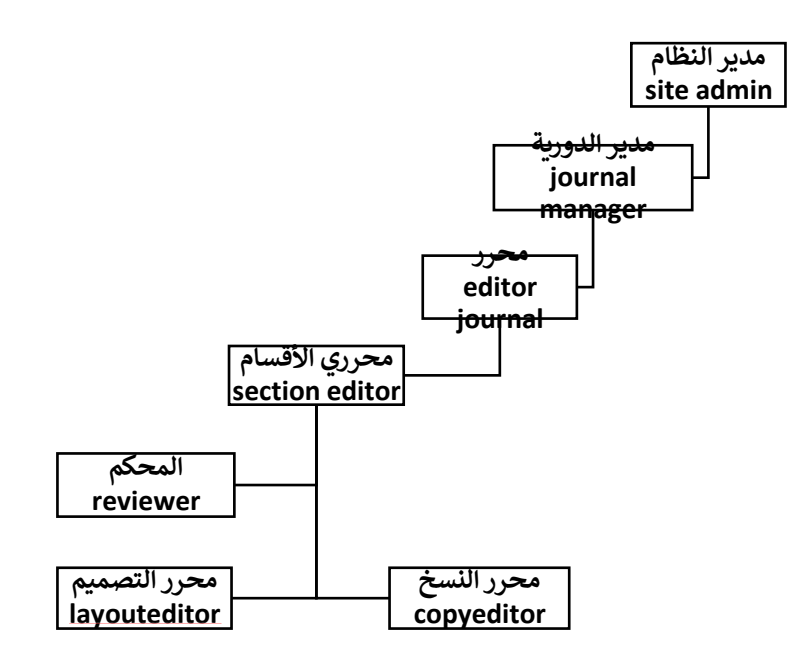

شكل رقم (1) حسابات المستخدمين في نظام الدورية مفتوح المصدر (OJS).

كما يتيح النظام لكل مستخدم مجموعة من الصلاحيات التي تمكنه من استخدام النظام والعمل عليه، وهذه الصلاحيات هي(Public Knowledge Project,2014):

- مدير النظام Administrator Site: مسئول عن إنشاء النظام، والتأكد من إعدادات اخلادم، وإضافة ملفات اللغات.
- مدير الدورية Manager Journal: مسئول عن إنشاء موقع الدورية، وهتيئة خيارات النظام، ري األقسام، و حمر ين، و حمر رِ سجل ا ملحر ني، وي وإدارة حسابات املستخدم ري النسخ، و حم رري ِ التصميم؛ كما يُمكنه إنشاء أقسام الدورية، ونماذج للمراجعة، وإدارة أدوات القراءة، وعرض التقارير واإلحصاءات.
- المُحرِّر <u>Journal Editor</u>: مسئول عن الإشراف على مراحل استقبال المقالات من مدير الدورية والتحكيم والتحرير والإتاحة، والإشراف على كافَّة إجراءات النشر من تحديد المحكِّم، وتحديد مُحَرِّر القسم، وتحديد مُحرِّر النسخ، وتحديد مُحرِّر التصميم والمصحح اللغوي، ومتابعة أعمالهم والتنسيق بينهم.
- مُحِّرُ الأقسام Section Editor: وهو مسئول عن الإشراف على عمليات الاستقبال والمراجعة **∶** والتحرير للمقالات الموجَّهة للقسم المُختَص به، ولا يُشترط وجوده في كلِّ دورية؛ إلا في حالةِ أنْ تشتمل الدورية على العديد من أقسام النشر ، مثل: (المقالات- التقارير- عروض الكتب).
- الْمُحكِّم Reviewer: هو المسئول عن تحكيم المقالات المقدَّمة من قِبل المؤلفِين؛ ليقرِّر ما إذا كانت صالحة للنشر أم لا، ويتيح هذا الحساب إمكانية استقبال المقالات، وتحكيمها في ضوء استمارة مُعدَّة لهذا الغرض، وإعادة إرسالها مرفقًا بها نتيجة التحكيم.
- يُحُرِّرُ النسخ Copy Editor: مسئول عن مراجعة نسخة المقالة من حيث المنهجية والوضوح، والتأكد من مُوافاة النسخة لكافة قواعد النشر وقواعد التحرير.
- يُحُرِّر التصميم Layout Editor: مسئول عن تنسيق نص المقالة بصيغة ال PDF أو HTML، ومتابعة التنسيق لعملية النشر الإلكتروني.

كما يتيح النظام أن يقومَ المؤلف Author بالتسجيل على موقع الدورية، ورفع ملفات المقالة، وإضافة (الميتاداتا) لملف المقالة، ومحتوى المقالة وَفقًا لسياسة الدورية؛ كما يُمكنه متابعة تَقديم المقالة في صورتها المبدئية، ومراحل تحكيم المقالة، وتحريرها علميًّا وفنيًّا وإتاحتها. ويوضح الشكل رقع (2)، حسابات المستخدمين وصالحياتهم في نظام الدورية مفتوح المصدر(OJS)

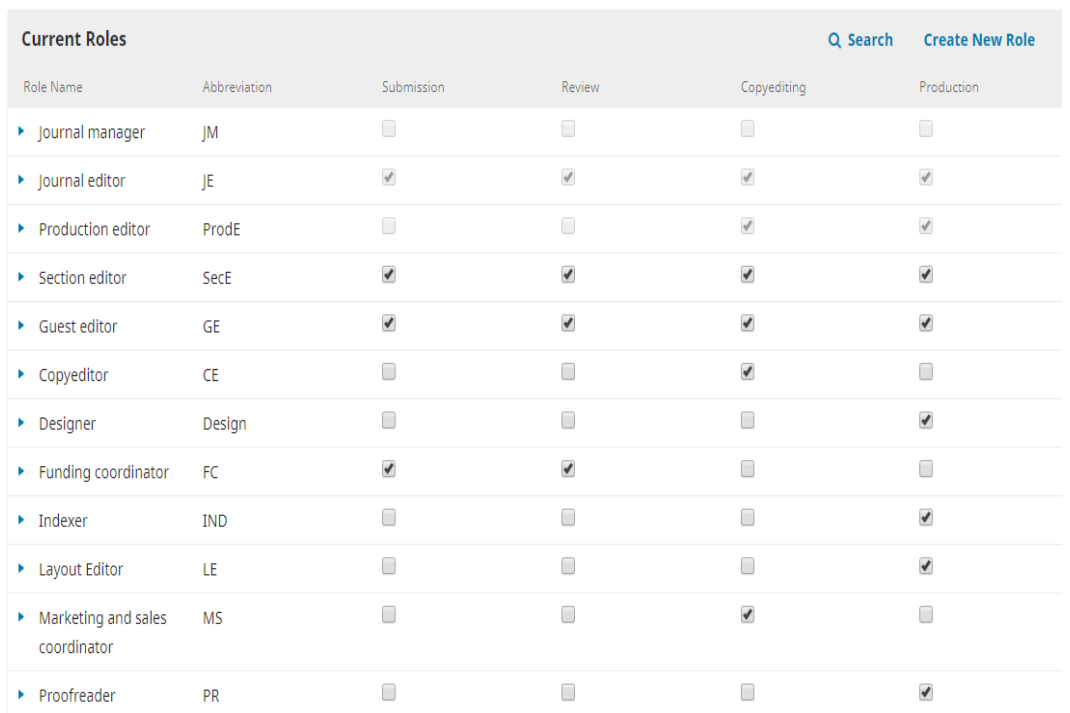

شكل رقم )2( المستخدمون وصالحياتهم بنظام الدورية مفتوح المصدرOJS.

## ثانيًا: تطبيق نظام الدورية مفتوح املصدر )OJS )يف إنشاء نظام آلي للمجلة املصرية للتنمية والتخطيط

في ضوء الخصائص والمميزات التي يتمتَّع بها نظام الدورية مفتوح المصدر(OJS)؛ لجأ مَعهد التخطيط القومي إلى تطبيق هذا النظام في إنشاء نظام آلي متكامل للمجلة المصرية للتنمية والتخطيط التابعة له.

وجدير بالذكر أنَّ المجلة المصرية للتنمية والتخطيط كانت تَصدر في البداية في الشكل الورقي، ثم تم إتاحتها بشكل إلكتروني عبر موقع المعهد على الإنترنت؛ ولكنْ حرصًا من المعهد على التطوير الدائم وإتاحة الدورية التابعة له دوليًّا تم التعاون مع مؤسسة الرؤية المصرية الأولى.Egyptian Prime Vision Ins في إنشاء نظام آلي متكامل لنشر المجلة باستخدام نظام الدورية مفتوح المصدر (OJS)، والتي شاركت معهم الباحثة في مراحل الإنشاء المختلفة؛ وفيها يلي تقوم الباحثة باستعراض هذه التجربة.(\*)

## 1/2تهيئة موقع المجلة المصرية للتنمية والتخطيط على النظام

1

يتم يف البداية إنشاء موقع للمجلة عىل النظام بعد تنصيب النظام عىل اخلادم اخلاص باملؤسسة، وذلك من خالل اخلطوات التالية:

تَحديد اسم المجلة وكذلك اسم الناشر ، كيا هو مو ضَّح في الشكل رقم (3):

\* نظام المجلة المصرية للتنمية والتخطيط حاليًا متاح محليًا في المعهد بشكل محلي من خلالIP خاص أعطته مؤسسة الرؤية المصرية الأولى لمسئولي نظام المجلة في المعهد، وأعداد المجلة يمكن الاطلاع عليها من خلال موقع المعهد على الإنترنت باستخدام اسم مستخدم وكلمة [http://inplanning.gov.eg/ar/publications/Pages/Publications-](http://inplanning.gov.eg/ar/publications/Pages/Publications-List.aspx?catid=1&subcatid=27).مرور .[List.aspx?catid=1&subcatid=27](http://inplanning.gov.eg/ar/publications/Pages/Publications-List.aspx?catid=1&subcatid=27)

292 إدارةَنرشالدوريات األكاديمية باستخدامنظامالدورَّيةمفتوح املصدر)OJS)...

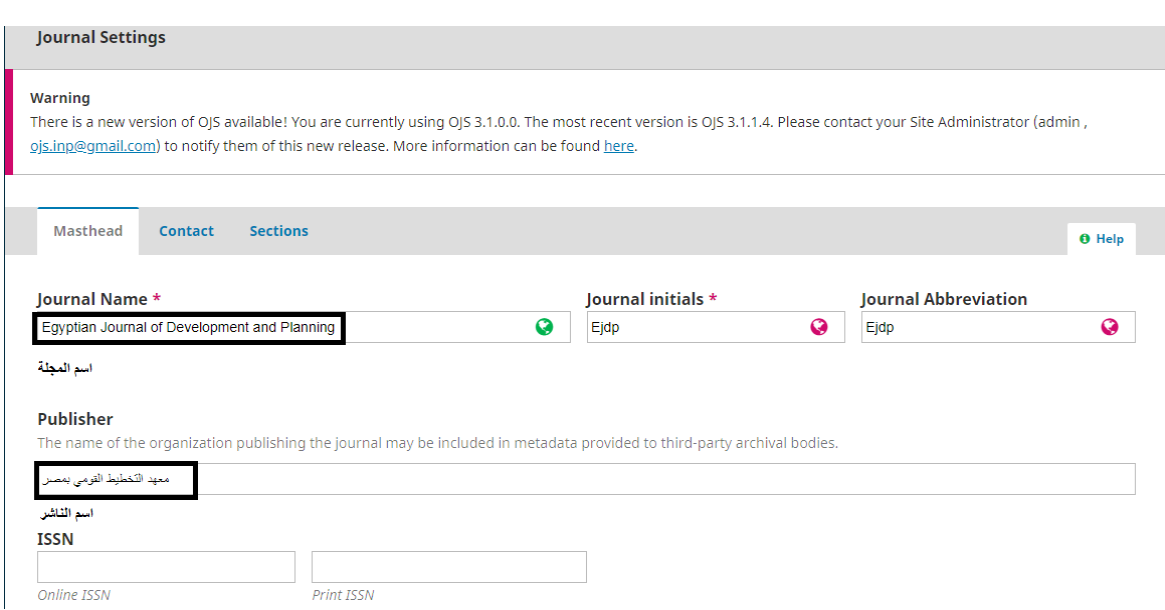

شكل رقم (3) تهيئة بيانات صفحة غلاف المجلة على النظام.

- گحديد وصفِ المجلة

يتم وضع بيانات وصف المجلة من خلال تحديد عنوان فرعي يظهر تحت اسم المجلة، كما يتم تحديد الهيئة الاستشارية التي تقوم بالإشراف على المجلة، كما هو موضَّح في الشكل رقم (4):

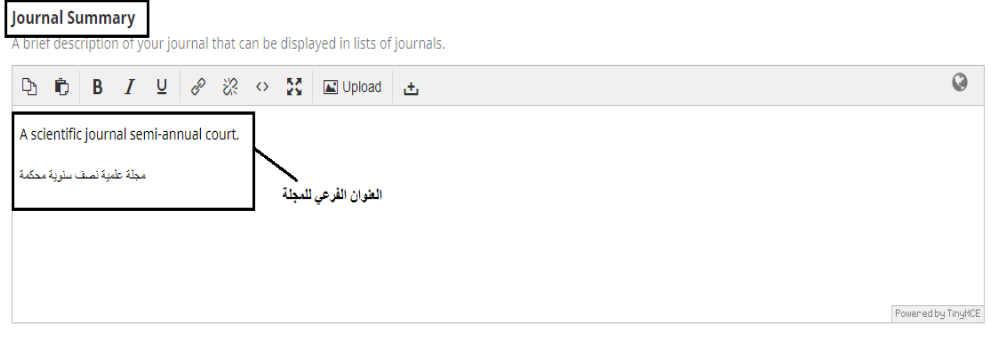

**Masthead** 

List editors, managing directors, and other individuals associated with the journal.

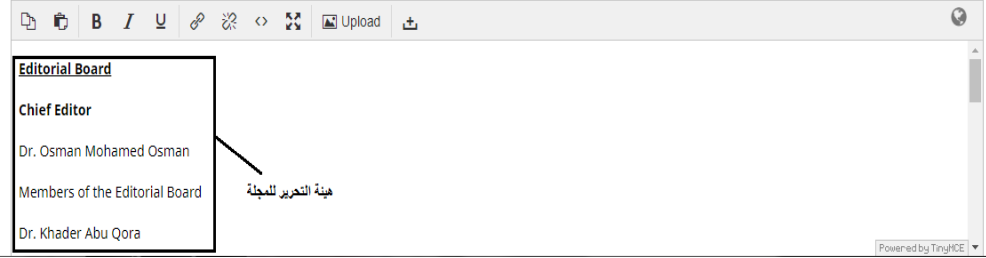

شكل رقم (4) تحديد بيانات وصف المجلة.

- حتديد هوَّية املجلة يتم فيها وضع نبذة مختصرة عن المجلة لتحديد هويتها واهتماماتها، كما هو موضح في الشكل رقم (5)

**About the Journal**<br>Include any information about your journal which may be of interest to readers, authors or reviewers. This could include your open access policy, the focus and scope of the<br>journal, copyright notice, sp

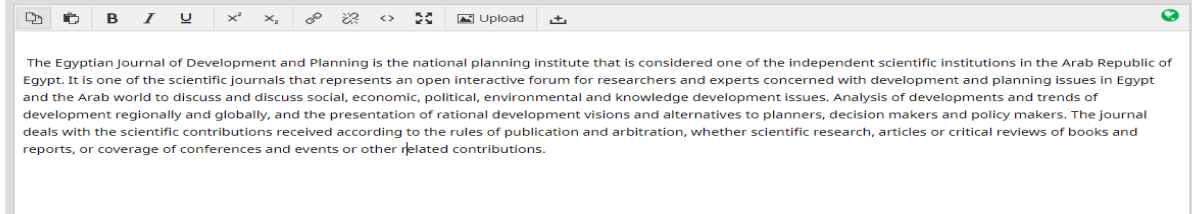

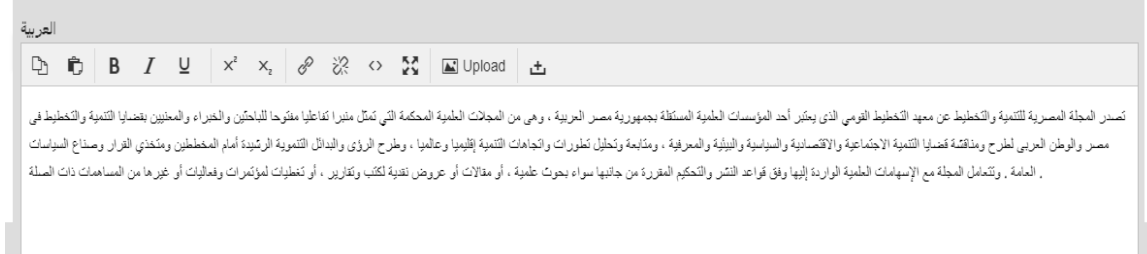

## شكل رقم (5) نبذة مختصرة توضح هوية المجلة.

- حتديد أقسام املجلة .<br>يمكن أن تشتمل المجلة على عِدة أقسام للنشر بها، كما هو موضح في الشكل رقم (6):

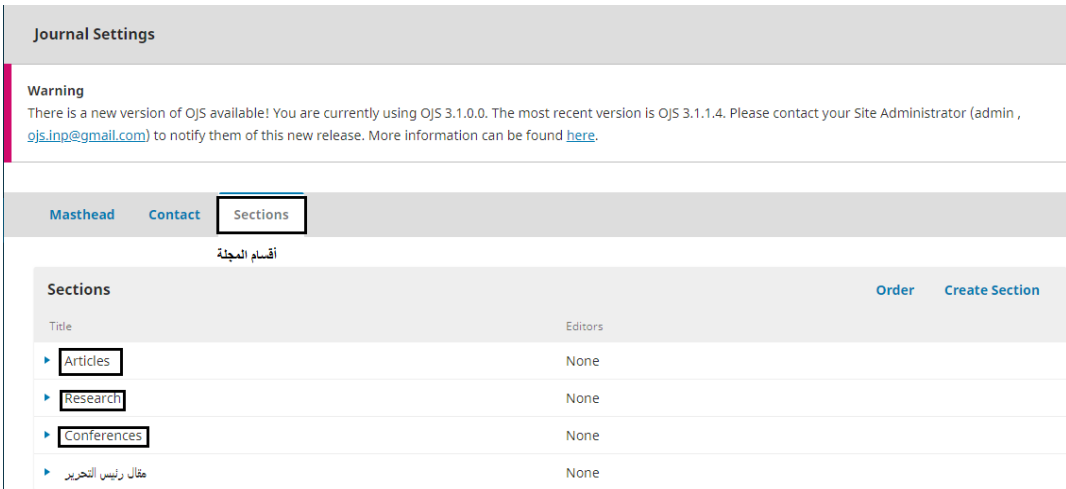

شكل رقم (6) تحديد أقسام النشر بالمجلة.

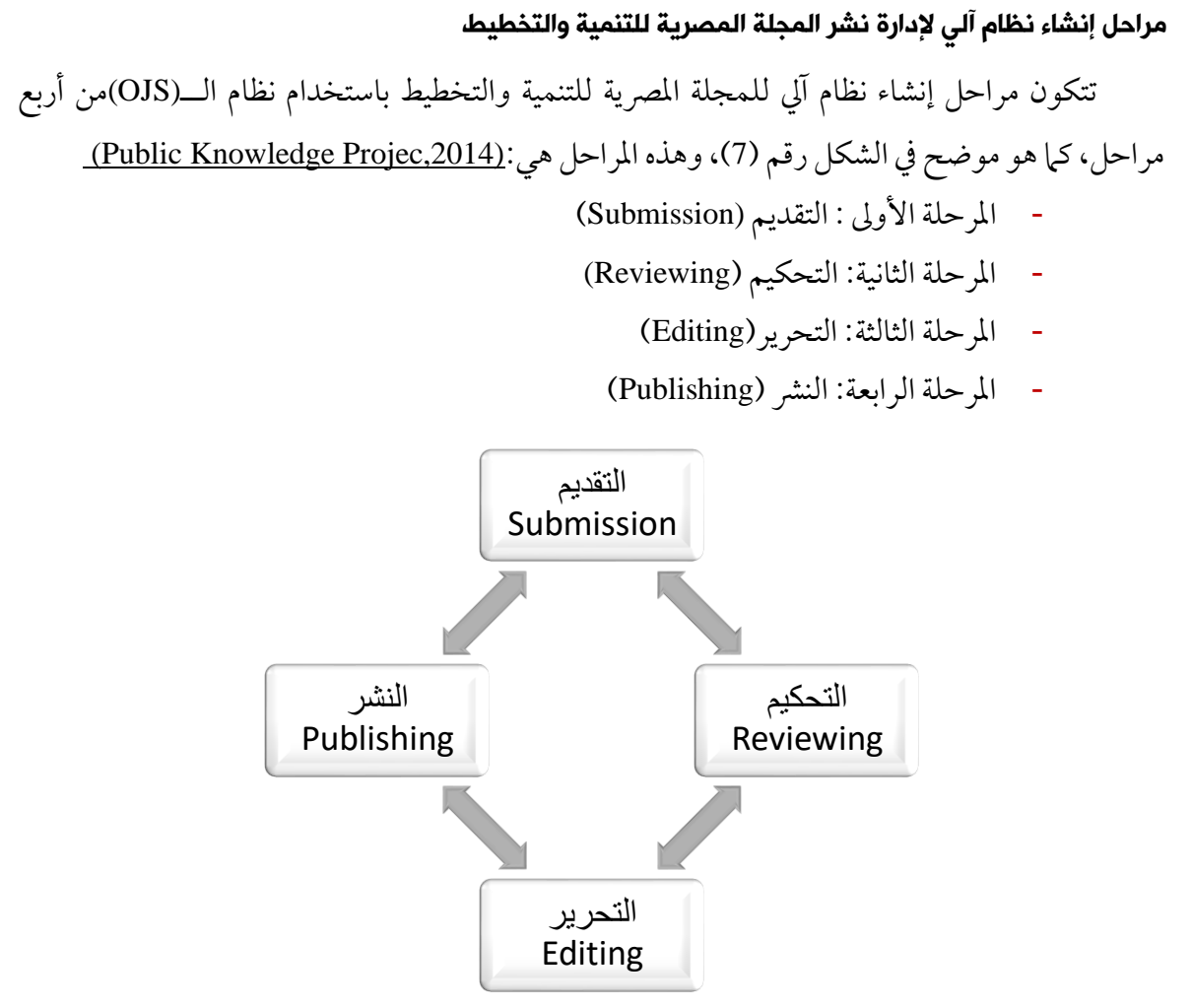

شكل رقم (7) مراحل إنشاء نظام آلى للمجلة المصرية للتنمية والتخطيط باستخدام نظام الــOJS

املرحلة األولي: التقديم (Submission):

في هذه المرحلة يقوم المؤلف بعمل حساب خاصٍّ به على النظام لتقديم طلب النشر في المجلة من خلال استهارة إرسال المقالات المُتاحة على النظام، وذلك وَفقًا للخطوات التالية:

عمل حساب على نظام الOJS لتقديم طلب نشر في المجلة:

تقديم طلب النشر في المجلة يَحتاج إلى تسجيل الدخول كمؤلف لإرسال العمل الذي يَرغب بنشره؛ ويمكن إنشاء حساب عىل النظام من خالل الضغط عىل قائمة التسجيلRegister يف األعىل، ويتم متابعة اخلطوات، وإدخال البيانات الشخصية إلنشاء حساب عىل النظام، والنقر عىل تسجيل الدخول كمؤلف Author as account Create، كام هو موضح يف الشكل رقم )8(:

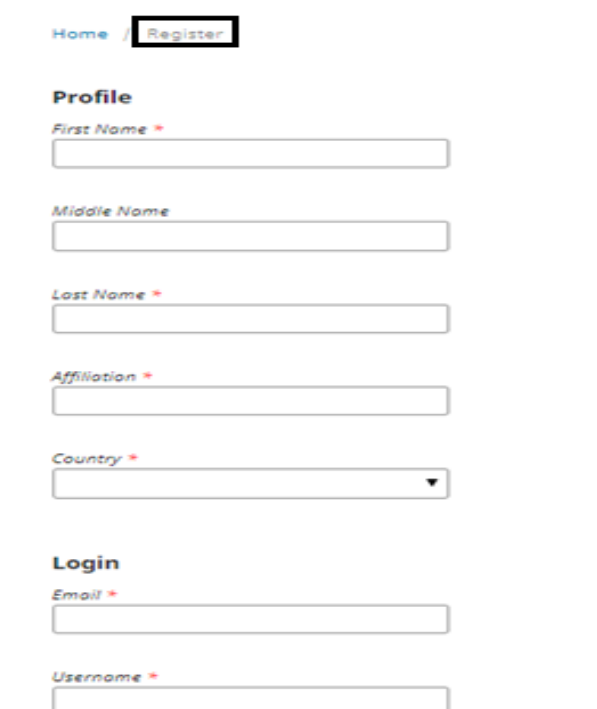

شكل رقم (8) خطوات إنشاء حساب للمؤلف على نظام المجلة المصرية للتنمية والتخطيط.

ب - بعد تسجيل الدخول للنظام كمؤلف؛ يتم النقرُ على قائمةUser Home، والضغط على New Submission إلضافة العمل، كام هو موضح يف الشكل رقم)9(:

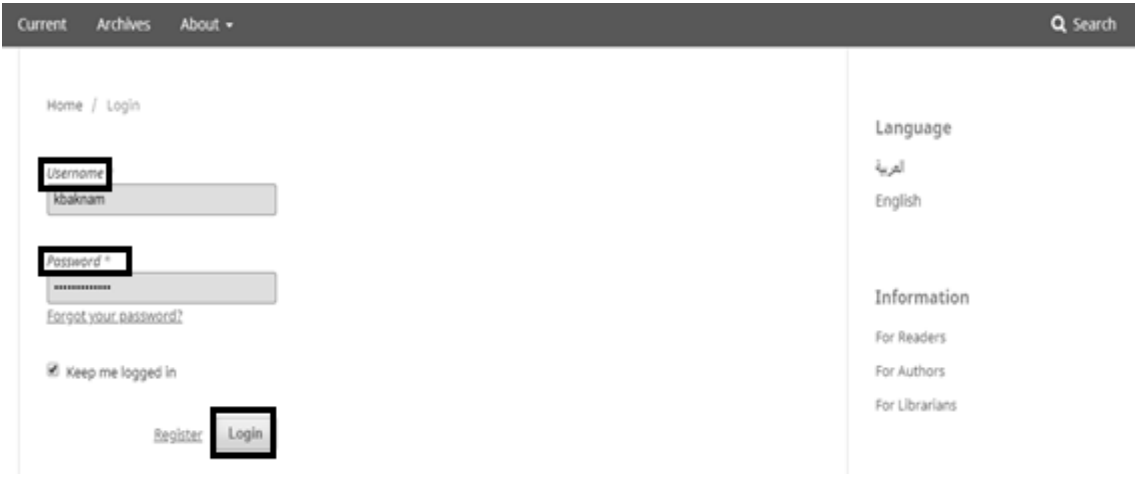

شكل رقم (9) شاشة تسجيل الدخول كمؤلف.

ج – يُرسِل المؤلف العمل الذي يَرغب في نشره عن طريق استهارة إرسال المقالات المتاحة على الموقع الإلكتروني للمجلة؛ وتحديد لغة العمل المنشور ونوعه، والموافقة على بنود سياسة النشر الخاصة بالمجلة، كما هو موضح في الشكل رقم (10):

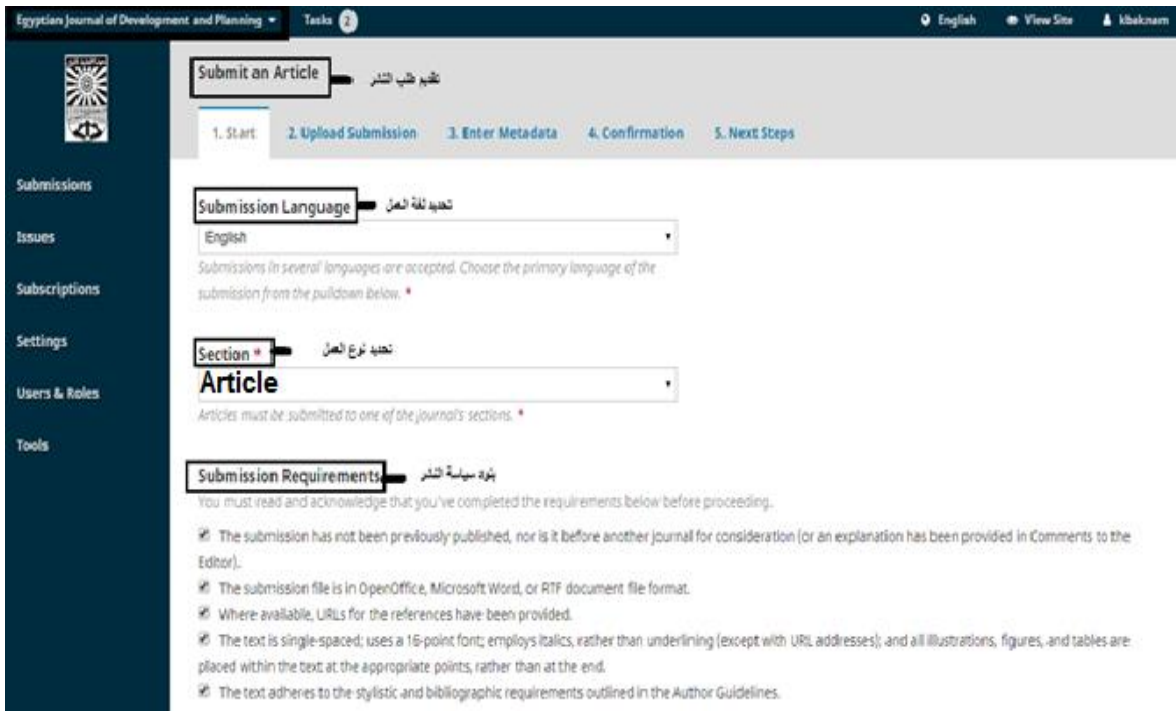

شكل رقم (10) استمارة إرسال العمل.

إرشادات إرسال المقاالت للنشر في المجلة المصرية للتنمية والتخطيط

هناك مجموعة من الإرشادات لا بُدَّ أن يَلتزم بها المؤلف عند إرسال مَقالته للنشرِ في المجلة، كما هو موضح بالشكل رقم )11(، وهى عىل النحو التايل:

- يَجب أن تَتَّسم المقالة المنشورة بالأصالة وعدم نشرها من قَبل في أي مجلة أخرى
- تُقبل المقالات المكتوبة باللغة العربية والإنجليزية في حدود من 6000-8000 كلمة بها لا يتجاوز 35 صفحة بنمط أوراق 4A، متضمنة األشكال التوضيحية واجلداول وقائمة املصادر، وال تزيد املتابعات أو املراجعات النقدية للكتب والتقارير عن 10 صفحات.
- يرفق بالأبحاث المقدمة للنشر مُستخلَص باللغتين العربية والإنجليزية في حدود (200) كلمة، مع كلمات مفتاحية لكافة الأبحاث من 5-7 كلمات، ويمكن إرفاق قائمة تعريفات للمصطلحات العلمية أو االختصارات املستخدمة.
- تُكتب المقالة باللغة العربية على نسق(14-simplified Arabic) ، واللغة غير العربية على نسق (14 – roman new Times(، والعناوين بحجم خط 16 للنسقني.
	- على كل مؤلف الالتزام بقواعد المنهج العلْمِي في كتابة المقالة.
- البد من مراعاة قواعد التوثيق العلمية التي وضعتها اجلمعية األمريكَّية لعلم النفس American Psychological Association\_ APA. في المتن وفي قائمة المصادر من كتب ودوريات وتقارير ومواقع إلكترونية وفق الترتيب التالي: ( اسم المؤلف، تاريخ النشر ، العنوان، مكان النشر، رقم الصفحة )، ويتم توثيق الجداول والأشكال وغيرها داخل المتن بالمصادر األصلية.
	- تقَّدماملقال ة يف شكل Office Open أو Word Microsoft أو RTF.
		- َجيب عىل كل مؤ لف االلتزام بالتدقيق اإلمالئي واللغوي ملقالته.
	- التأكيد عىل أن مجيع الروابط addresses URL الواردة باملقالةَتعمل ويتم الوصول إليها.
- تَّخضع المقالات المقدَّمة للتحكيم، ويُمكن أنْ تطلب هيئة التحكيم من المؤلف أية تعديلات تَراها ضرورية للنشر، على أن يتم تقديمُها في المواعيد المُحدَّدة.
	- يتم إتاحة المقالات المنشورة في شكل قابل للبحث والاسترجاع.
- تعبر الآراء الواردة في المجلة عن وجهة نظر كتابها، وتحتفظ المجلة بكافة حقوق النشر بخصوص المساهمات المنشورة بها، ويلزم الحصول على موافقة كتابية منها قبل إعادة نشر تلك المساهمات.
- لابد من الالتزام بالأمانة العلمية وأخلاقيات البحث العلمي في إعداد الأبحاث العلمية والدراسات المقدمة للنشر .

### **Author Guidelines** إرشادات للمولف =

1. The research submitted should not be published or submitted for publication in other journals.

شكل رقم (11) إرشادات للمؤلف لتقديم طلب نشر في المجلة.

<sup>2 -</sup> The research and studies provided within the range of 6000 - 8000 words, not exceeding 35 pages A4 paper type, including illustrations and tables and the list of sources, and the follow-up and reviews of books and reports on 10 pages. 3. Contributions in Arabic should be printed in simplified Arabic-14 format, non-Arabic language (Times new roman-14) and 16-line headings.

<sup>4-</sup> The research submitted for publication in Arabic shall be accompanied by a summary in Arabic and English of no more than 200 words, with explanatory words for all researches (5-7 words). A list of definitions of scientific terms or abbreviations used can be attached.

<sup>5 -</sup> The rules of scientific documentation in Metn must be adhered to and in the list of sources of books, periodicals, reports and websites according to the following order: (name of the author, date of publication, title, place of publication, page number).

<sup>6.</sup> The opinions expressed in the journal are the views of the book. The magazine reserves all copyright in respect of the contributions published in the magazine. Written approval is required before publication of these contributions. 7. The Scientific Secretariat and the ethics of scientific research must be committed to the preparation of scientific research and studies submitted for publication

- إضافةً إلى أية ملاحظات أوتعليق للمؤلف يَودُّ إيصاله لمُحرِّرالمجلة، كما هو موضح في الشكل رقم(12):

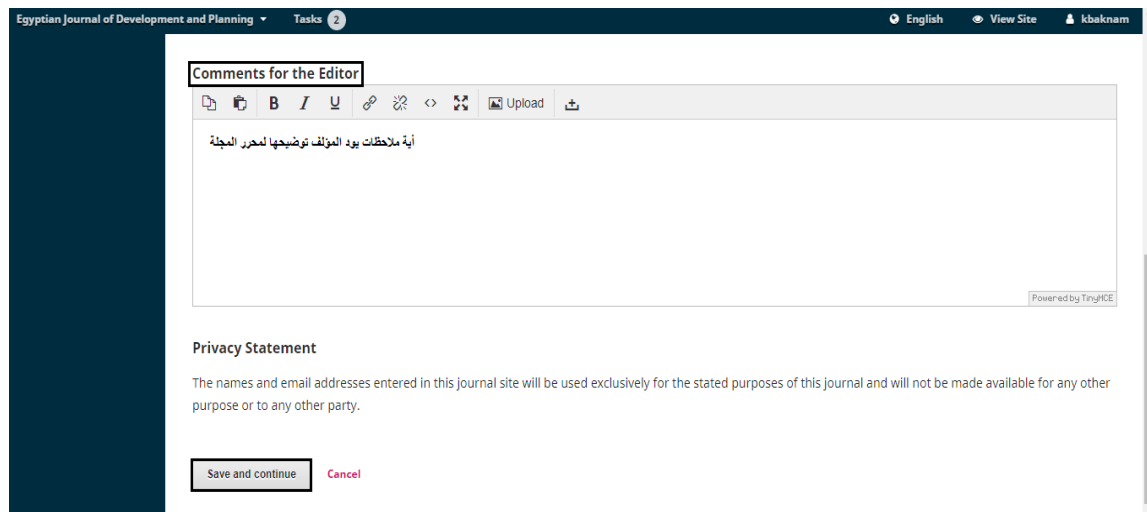

## الشكل رقم (12) ملاحظات وتعليقات المؤلف للمحرر.

هــ - حتميل ملف املقالة والضغط عىل SubmissionUpload؛ ويتيح النظام للمؤلف اختيار حمتويات العمل الذي يَرغب بنشره؛ فيتم الاختيار ما بين ما إذا كان الملف عبارة عن (نص كامل– جداول– مصادر نصوص...)، كما هو موضح في الشكل رقم (13):

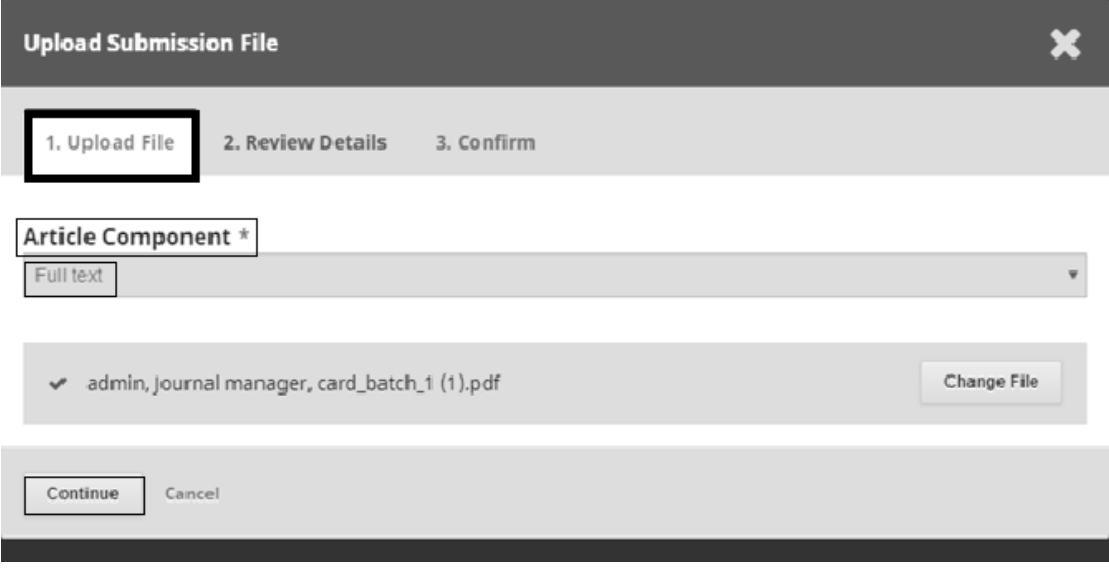

### شكل رقم (13) تحميل ملف المقالة.

يتم مراجعة تفاصيل رفع طلب نشر المقالة والتأكيد على إرسالها للمجلة، كما هو موضح في الشكلين رقم  $:(15):(14)$ 

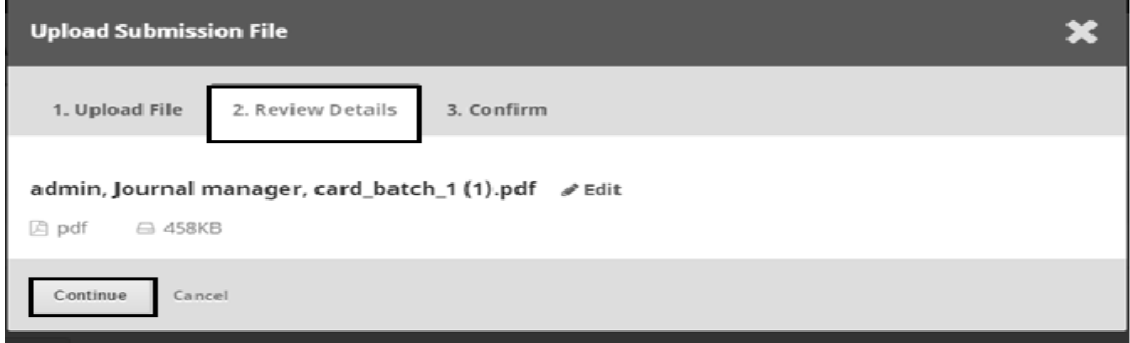

### شكل رقم (14) مراجعة تفاصيل طلب نشر المقالة.

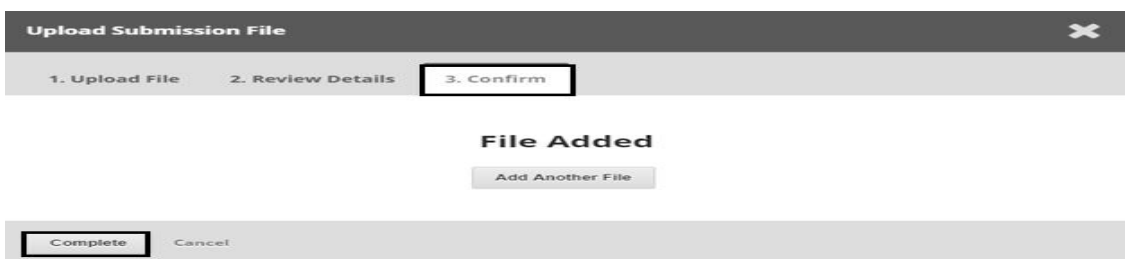

شكل رقم (15) التأكيد على إرسال طلب نشر المقالة.

وضع البيانات الوصفيَّة التي تَصف المقالة المنشورة، كما هو موضح في الشكل رقم (16)، ومن أمثلة هذه البيانات ما ييل:

o العنوان الرئييس والفرعي باللغتني العربية واإلنجليزية. o امللخصللمَقالة باللغتني العربية واإلنجليزية. o ني ِ ر قائمة املسامه بالعمل؛ إذا كان ا. رت مجا أو حمر عم ال مشرت كا أو عم ال م o أية بيانات وصفَّيةأخرى للمقالة.

300 إدارة نَشرالدوريات الأكاديمية باستخدام نظام الدوريَّة مفتوح المصدر)OJS)...

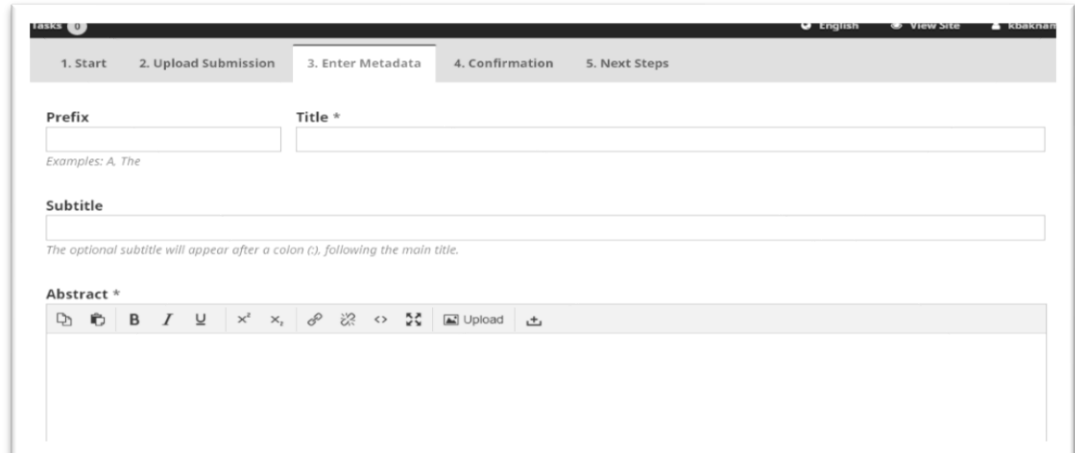

شكل رقم (16) البيانات الوصفية للمقالة.

 - تأكيد عملية إضافة املقالة للمجلة Submission the Confirming تابعة موقف ، وإمكانية م البحث من خالل صفحة املؤلف عىل النظام بعد تسجيل الدخول، كام هو موضح يف الشكل رقم (17):

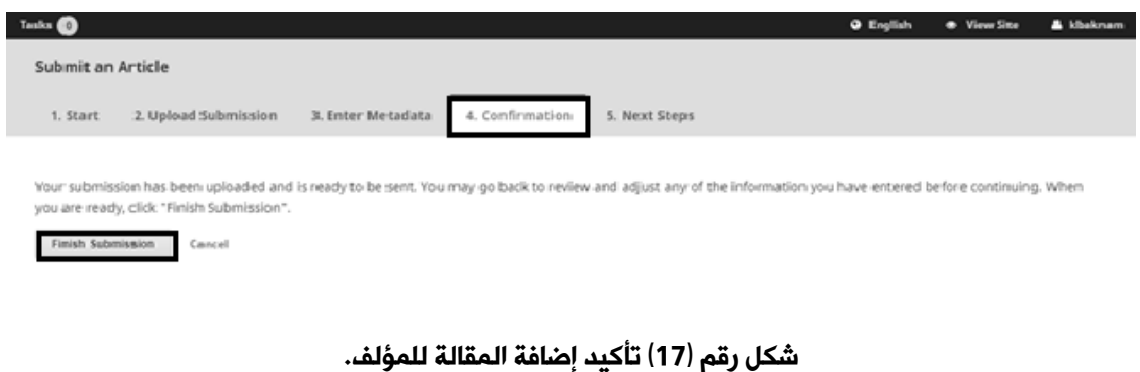

- بعد إرسال البحث بنجاح يُمكن للمؤلف تسجيل الدخول مرة أخرى في أي وقتٍ لمعرفة موقف .<br>المقالة المقدَّمة، كما يُمكنَ للمؤلف رفع أية مقالات أخرى إذا رغِب في ذلك، وهذا ما يوضحه الشكل رقم (18):

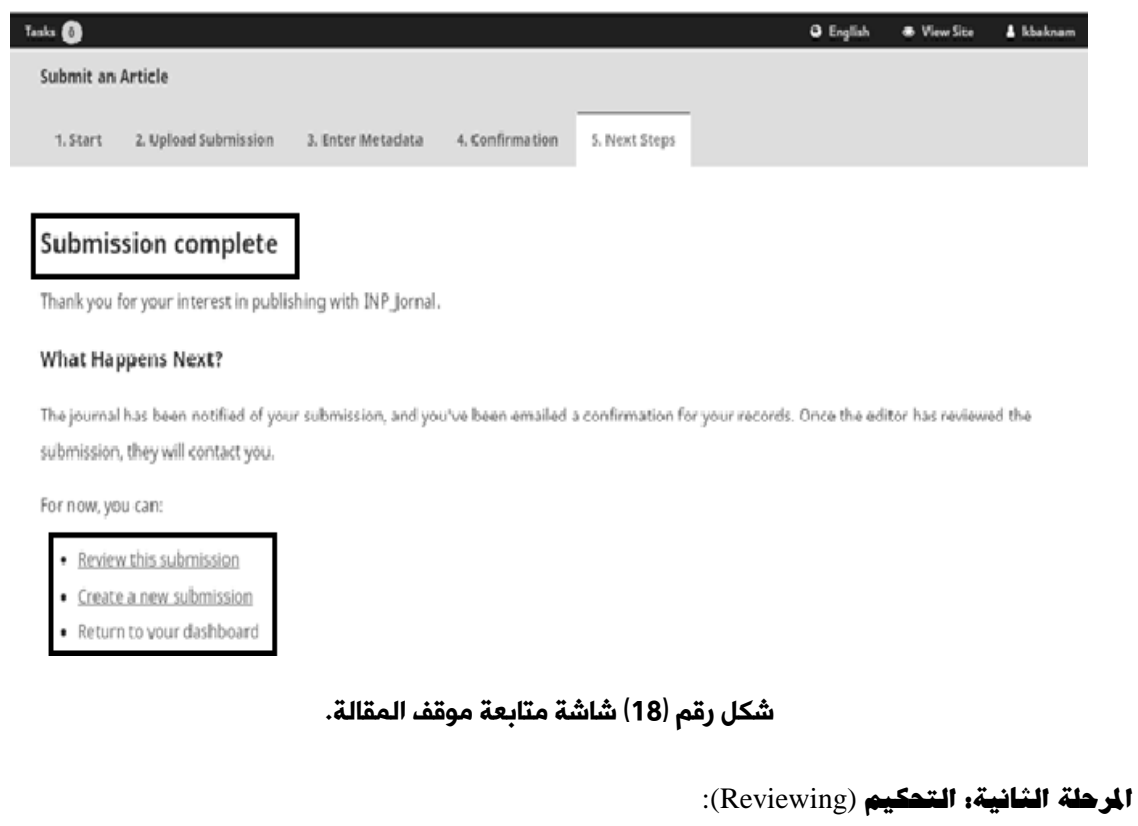

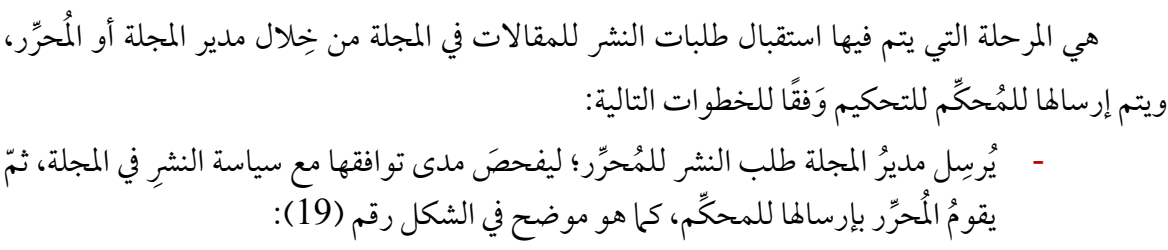

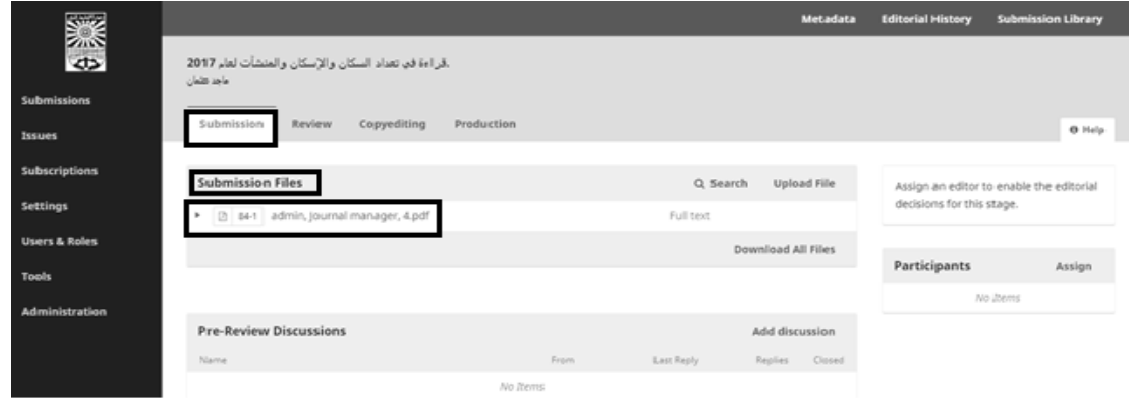

شكل رقم )19( إرسال طلب النشر من المحرر للمحكم.

- بعد التأكد من التزام المؤلف بسياسة النشر في المجلة، يتم القبول المبدئي لنشر المقالة وإرسالها للتحكيم؛ ويَقوم المُحرِّر بتصفح قاعدة بيانات المحكِّمِين المُحمَّلة على النظام لاختيار المحكِّم ر<br>المناسِب ويقومُ بإرسالها له، ويتابع المُحرِّر عملية التحكيم وإرسال الرسائل التذكيرية من خلال النظام.
- يقوم المحكِّم بتسجيل الدخول للنظام من خلال اسم المستخدمUser name, كلمة المرور Password، كام هو موضح يف الشكل رقم )20(:

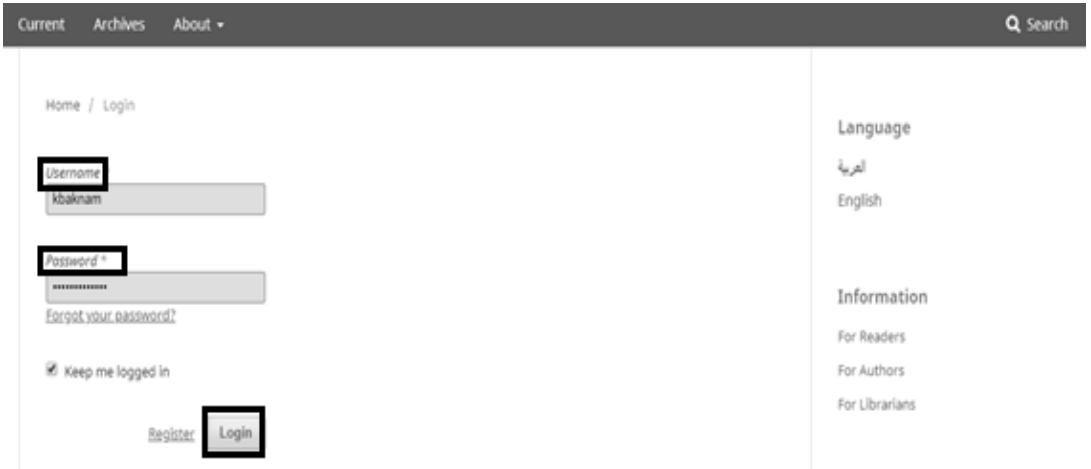

شكل رقم )20( صفحة تسجيل الدخول للمحكم على النظام.

د- الدخول على صفحة المحكم User Home التي تَعرض المَهام المُسنَدة للمحكم، والصلاحيات المُحوَّلة إليه في النظام؛ وذلك لعرض المقالات المطلوب تحكيمها، كما هو موضح في الشكل رقم (21):

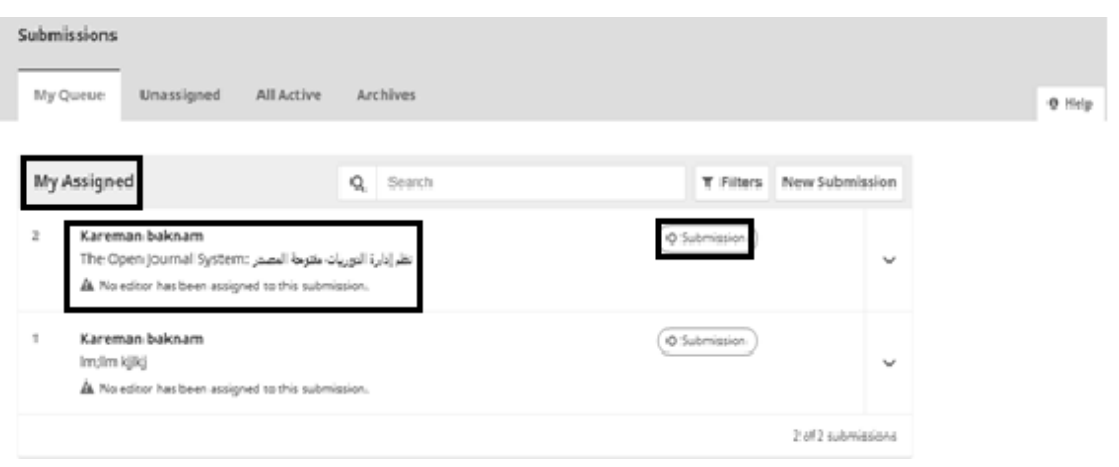

شكل رقم (21) رسالة بالطلب المرسل للمحكم.

هـــ يَقوم المحكِّم بتصفح المقالات المرسَلة له للتحكيم، ثم الدخول على عنوان المقالةِ التي يَرغبُ في تحكيمها من خلال الضغط على العنوان، ويَقومُ بمراجعة البيانات الوصفيَّة للمقالة، وقراءة الخطوط الإرشادية المذكورة، كما هو موضح في الشكل رقم(22):

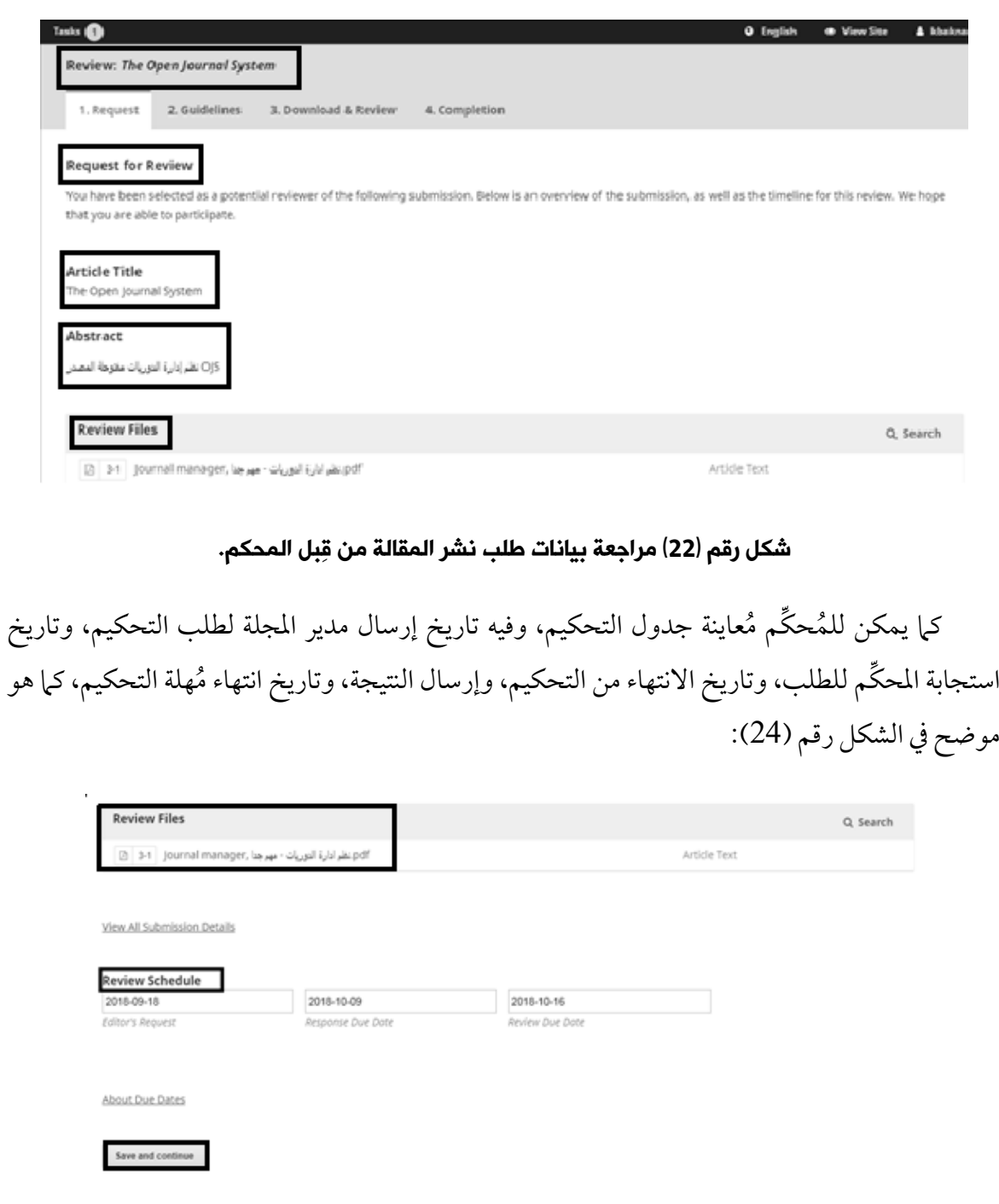

شكل رقم (24) معاينة جدول التحكيم.

- ز– يقوم المحكِّم بإخطار مدير المجلة أوالمُحرِّر بأنَّه تم قبولُ أو رفضُ عملية التحكيم، وملء استهارة التحكيم الموجودة على النظام، وإرسالها للمُحرِّر برفض النشر أو بالموافقة على النشر أو بالموافقة بعد إجراء التعديلات، وفي حالة رفض النشر يقوم النظام بتمييز ملف المقالة بعلامة تَدل على رفض نشرها مع وضعها في قاعدة بيانات مخصَّصة للمقالات المرفوضَة، كما هو موضح في الشكل رقم (25):

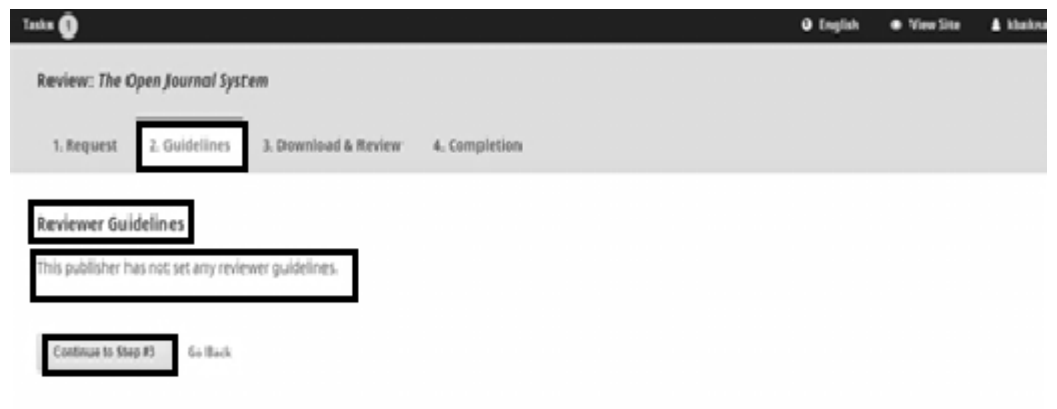

## شكل رقم (25) قبول عملية التحكيم.

تَسجيل نتيجة عملية التحكيم، وإرسالها إلى مدير المجلة أو المُحرِّر، كما هو موضح في الشكلين رقم(26)، والشكل رقم (27):

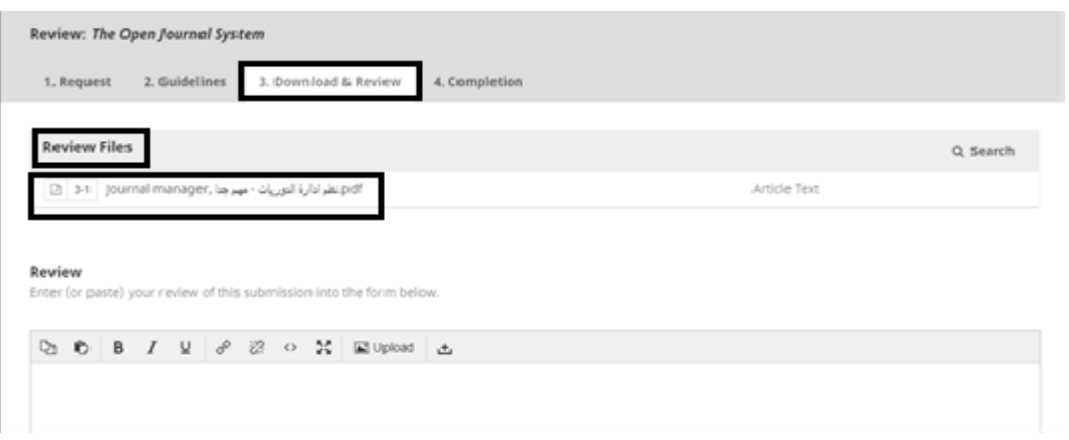

شكل رقم)26( إتمام عملية التحكيم للمقالة.

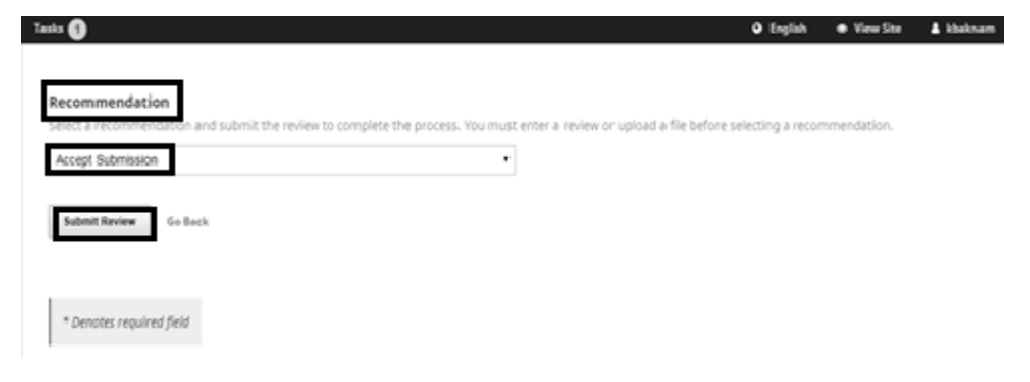

شكل رقم )27( إرسال نتيجة التحكيم إلى المحرر.

- يقوم المُحرِّربإرسال بريد إلكتروني لإخبار المؤلف بقَبولِ طلبه للموافقة على النشر، كما هو موضح في الشكل رقم (28):

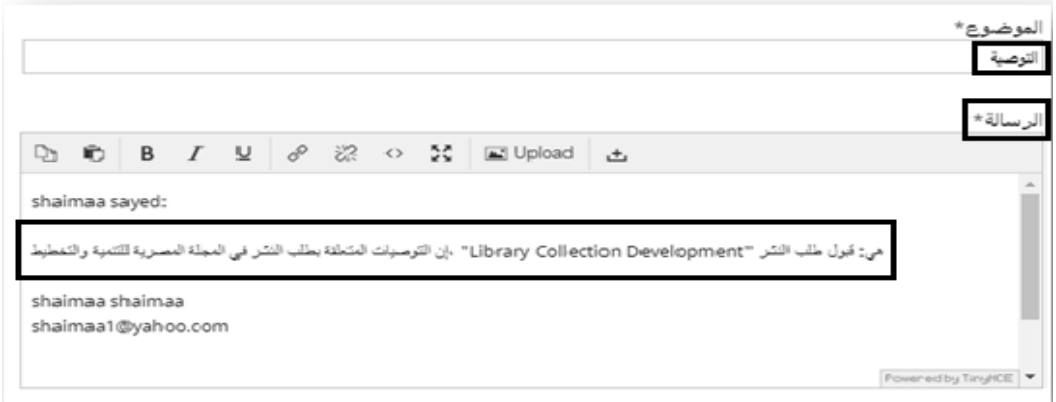

شكل رقم (28) إخبار المؤلف بقبول مقالته للنشر.

- إذا كانت التوصية هي قَبول التحكيم للمقالة؛ فإنَّ مَهمَّة الْمحكِّم قد انتهت.

معايير قَبول القالات للنشر في الجلة المصرية للتنمية والتخطيط

- مدى وضوح المُستخلَص وتوضيحه للهدف من إجراء البحث.
	- مدى وضوح مشكلة البحث وأمهيته.
	- مدى وضوح أهداف البحث وإمكانية حتقيقها.
- مدى وضوح المَنهج المُستخدَم ومناسبته لتحقيق أهداف البحث.
	- -<br>- مدى كِفاية وشموليَّة مسْح الإنتاج الفكري.
		- مدى الأصالة والابتكار في البحث المُقدَّم.
- مدى الرتابط بني أجزاء البحث.
- مدى وضوح الأشكال والجداول ودورها في تعزيزِ فَهْم المعلومات المقدَّمة.
	- مدى سلامة البحث من الأخطاء الإملائية والنحوية.
		- مدى دقة النتائج وطريقة عرضها.

املرحلة الثالثة: التحرير(Editing(:

تمر المقالة بعد الموافقة على نشرِها بعملية التحرير العلمي والفني عن طريق مُحِّرري الأقسام، ومُحِّرري النسخ، ومُحرِّري التصميم، والمُصحِّحين للتعديل اللغوي، وتَعديل صياغة المستخلص والاستشهادات المرجعية، وتجهيز نص المقالة من حيث تصميم أشكال العرض والإتاحة، ويتيح النظام إخطار الأطراف بالتعديلات التي أجريت على المقالة ومراجعتها، وبعد ذلك تُصبح المقالة جاهزة للنشر؛ وهذه المرحلة تمر باخلطوات التالية:

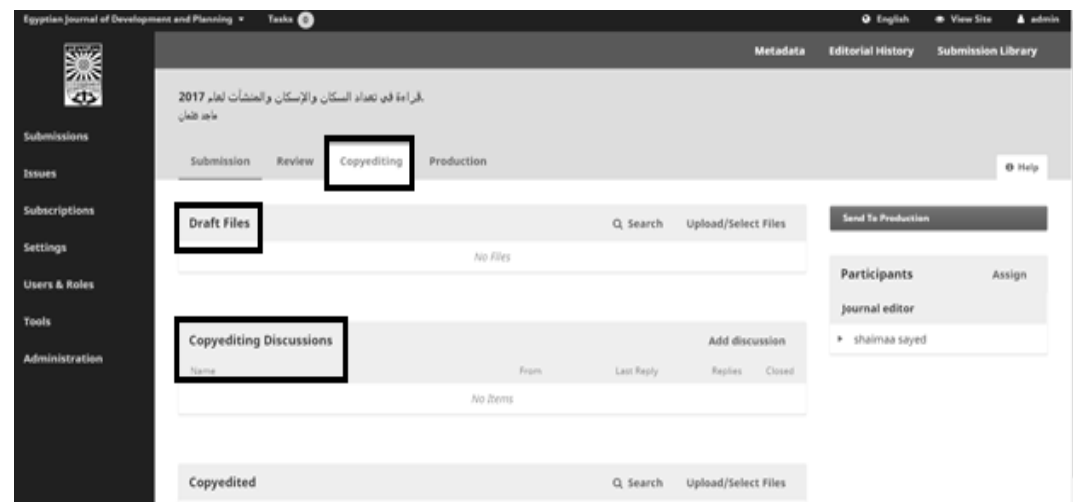

- يتم اختيار الملف المُراد تدقيقه للنشر من جانب المُحرِّر، كما هو موضح في الشكل رقم (29):

شكل رقم (29) تحرير الملف المقبول للنشر.

بعد الانتهاء من عملية التحرير النهائية للمقالة يُرسل الملف إلى مرحلة الإنتاج؛ الذي يتم فيها .<br>تأهيل الملف نهائيًّا للنشر في عدد المجلة الحالي، من خلال الضغط على زر Schedule for publication، كما هو موضح في الشكل رقم(30):

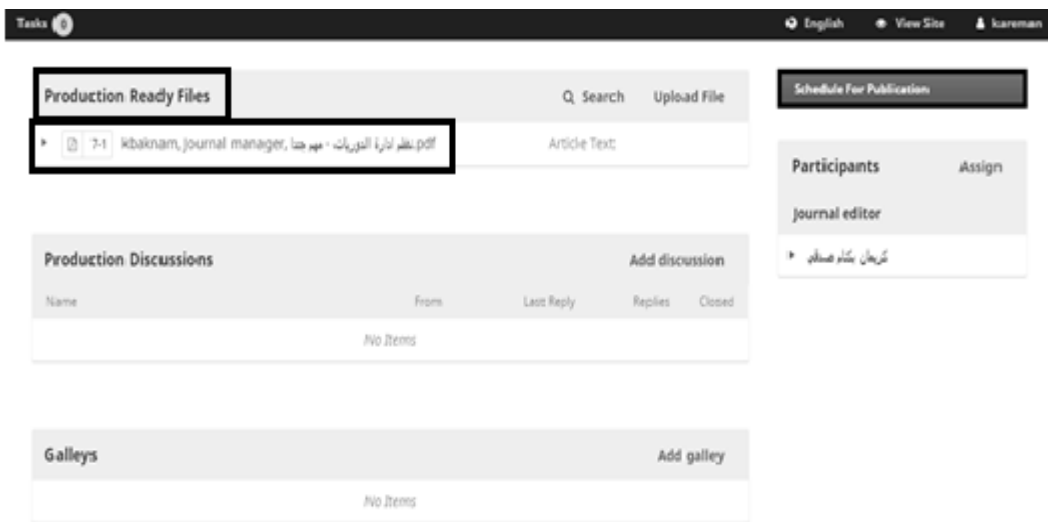

شكل رقم (30) إرسال الملف للإنتاج.

املرحلة الرابعة: النشر(Publishing)1

في هذه المرحلة النهائية يتم تَحديد نشر المقالة؛ من خلال الخطوات التالية: - يتم حتديد العدد املنشورة به، وحتديد عدد صفحاهتا، وتاريخ النرش هلا، كام هو موضح يف الشكل رقم (31):

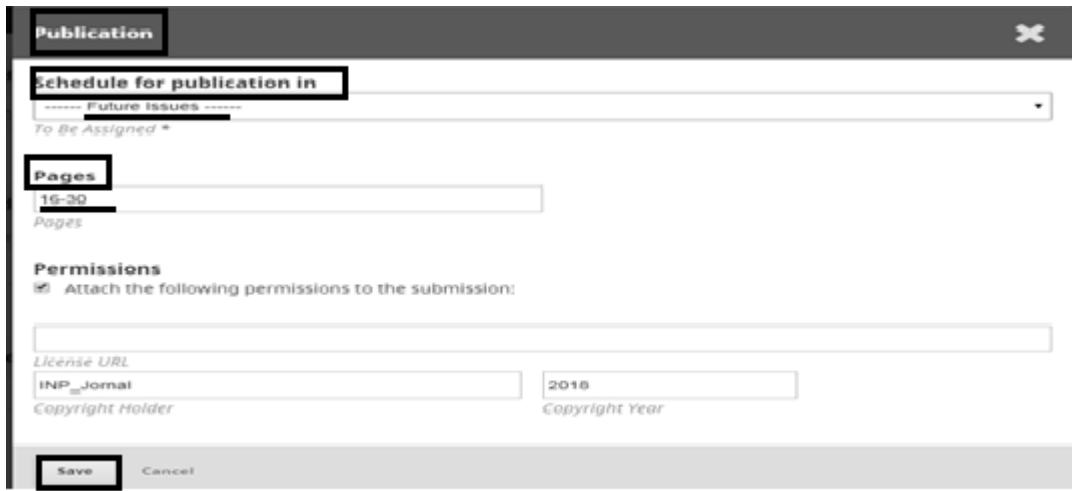

شكل رقم )31( تحديد بيانات نشر المقالة.

- من خالل الدخول عىل عدد املجلة الذي تم َحتديده للنرش يتضح ظهور املقالة به ضمن قائمة حمتويات العدد، كام هو موضح يف الشكل رقم )32(:

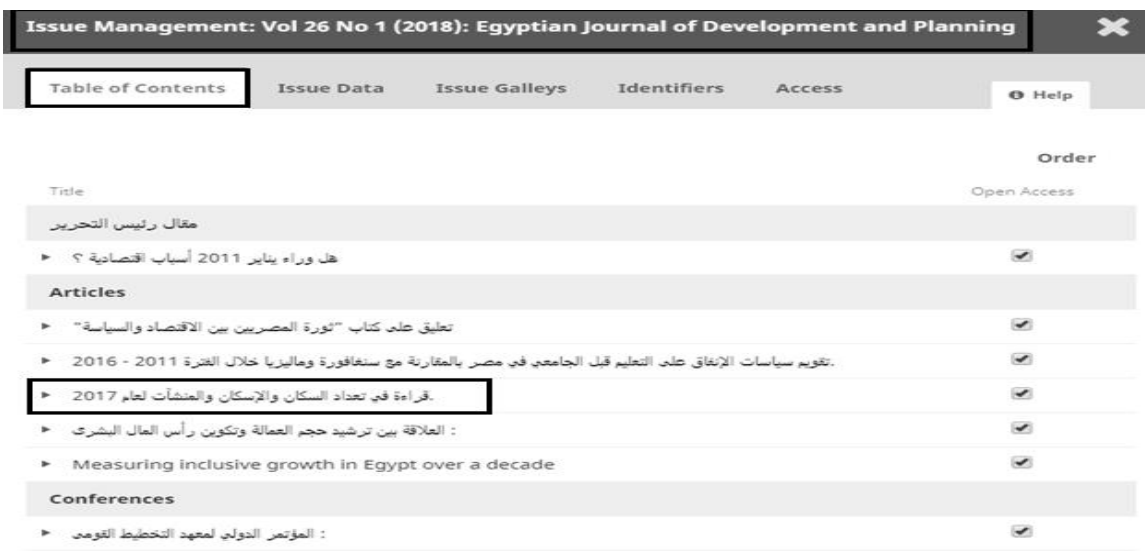

## شكل رقم )32( قائمة محتويات العدد الحالي للمجلة.

- يف النهاية هذا هو نظام املجلة املرصية للتنمية والتخطيط والذي تم إنشاؤه باستخدام نظام الدورية مفتوح المصدر (OJS)، كما هو موضح في الشكل رقم (33):

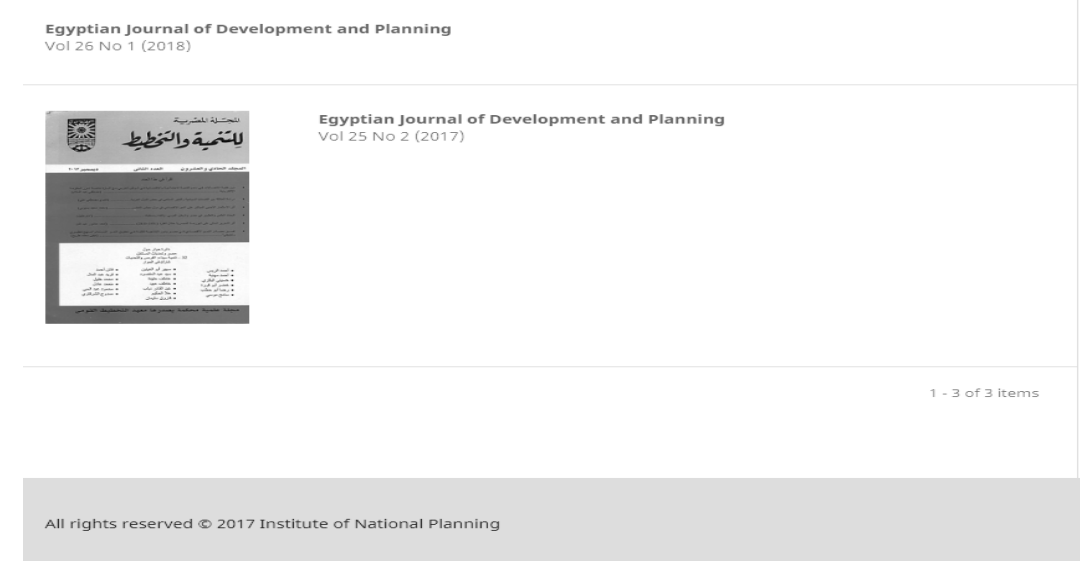

شكل رقم )33( نظام المجلة المصرية للتنمية والتخطيط.

البحث والاسترجاع في نظام المجلة الصرية للتنمية والتخطيط:

يوفِّر النظام خيارات متعدِّدة للبحث والاسترجاع؛ حيث يُمكن استرجاع الأعمال المَنشورة بهِ بطريقتين: - الطريقة الأولى: تصفَّح المقالات:

حيث يُمكن تصفح المقالات المنشورة داخل أعداد المجلة دون تحديد مقالة بعينها.

- الطريقة الثانية: البحث عن مقاالت حمددة:
- وهذا ما يتم احلصول عليه من خالل الطرق التالية:
- البحث البسيط: يمكن البحث باستخدام مُصطلح مُعيَّن داخل مربع البحث بالمؤلف أو العنوان أو الكليات المفتاحية.
- \* البحث المتقدِّم: يمكن البحث باستخدام مجموعة من مُحدِّدات البحث، كما يتضِح من الشكل رقم(34):

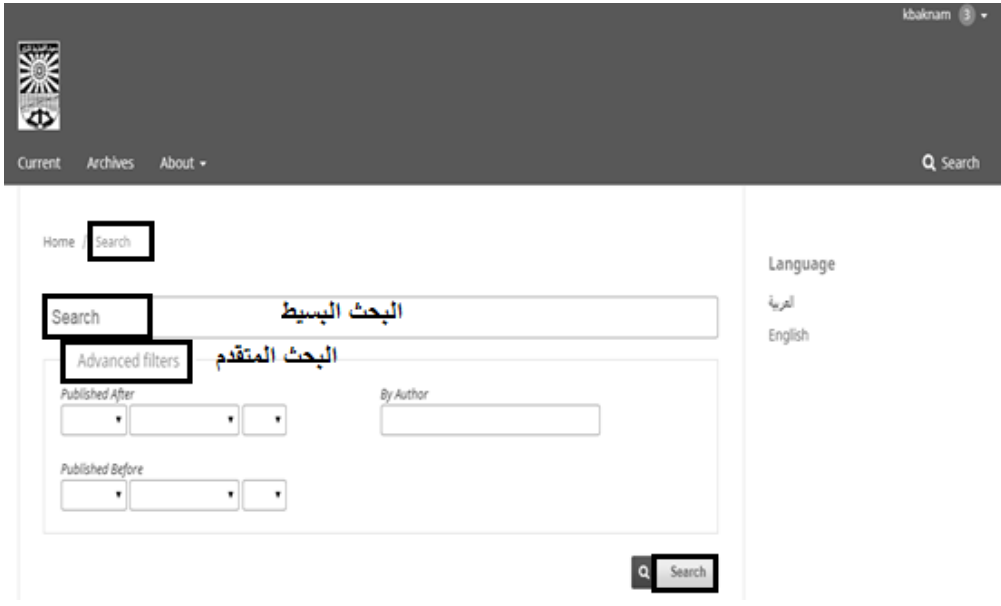

شكل رقم )34( طريقة البحث واالسترجاع في نظام المجلة المصرية للتنمية والتخطيط.

### اخلامتة

تناولت هذه الدراسة التعريف بنظام الدورية مفتوح المصدرSystem وOJS) Open Journal System كنموذج للنُّظُم مفتوحة المصدر التي تُستخدَم في إدارة الدوريات الإلكترونيَّة ونشرها؛ حيث تم عرض الخصائص .<br>والوظائف التي يقوم بها، وحسابات المستخدمِين التي يتيحها وصلاحياتها؛ إضافةً إلى مراحل عمل النظام وتطبيقه في إنشاء نظام آلي للمجلة المصرية للتنمية والتخطيط التابعة لمعهد التخطيط القومي.

وخلُصت الدراسة إلى أنَّ التطبيق لنظام الدورية مفتوح المصدر(OJS) في إنشاء نظام للمجلة المصرية للتنمية والتخطيط؛ قد تمثلت من خلاله مختلف الأدوار من التأليف، والتحكيم، والتحرير، والنشر، والتقييم، والتغذية الراجعة؛ إضافةً إلى نجاح نظام الدورية مفتوح المصدر (OJS) في إدارة ونشر الدورية الأكاديمية وفْقًا لدورة تدفق عمل مُعيَّنة، وذلك من خلال ثلاث عمليات مُهمَّة يدور حولها، وهي: (إرسال المقالات، والمتابعة والتحكيم، ونشر المقالات في أعداد المجلة).

### املراجع

### المصادر العربية

- **أماني محمد السيد)2007(. الدور يات الإل كترونَّي ة: الخصائص- التجهيز والنشر- الإتاحة. ط.1 القاهرة: الدار المصرية اللبنانية. ص .16**
- **محمد عبد الرحمن السعدني )سبتمبر2013(.المواصفات الوظيفية للُّن ظُم مفتوحة المصدر لإدارة الدور يات العلمية ونشرها: بَرنامج نظام الدور ية المفتوحة نموذجًا. مجلة بحوث في علم الم كتبات والمعلومات.11،**
- **مؤمن النشَرتِي )أكتوبر2015(. دور النظم مفتوحة المصدر في دعم النشر العلمي: دراسة وصفَّي ة تحليلية. في: المؤتمر السعودي الدولي الثاني للنشر العلمي. الرياض: جامعة الملك سعود.**

### المصادر الأجنبية

- [John Willinsky.](https://www.emeraldinsight.com/author/Willinsky%2C+John) (2005) .Open Journal Systems: An example of open source software for journal management and publishing. *Library Hi Tech*, 23 (4): 504- 519.Retrieved10/5/2018fro[mhttps://www.emeraldinsight.com/doi/full/10.1108/0737883051063](https://www.emeraldinsight.com/doi/full/10.1108/07378830510636300) [6300.](https://www.emeraldinsight.com/doi/full/10.1108/07378830510636300)
- [Mark Ware.](https://www.researchgate.net/profile/Mark_Ware) (2005). Onlinesubmissionandpeer-review systems.*Learned Publishing*, 18 (4),245- 250.Retrieved 10/6/2018 from: [https://www.researchgate.net/publication/230694263\\_Online\\_submission\\_and\\_peer](https://www.researchgate.net/publication/230694263_Online_submission_and_peer-review_systems)[review\\_systems](https://www.researchgate.net/publication/230694263_Online_submission_and_peer-review_systems)
- Public Knowledge Project.(2014).Journals Using Open Journal Systems by Continent.Retrieved14/6/2018 from: [https://pkp.sfu.ca/ojs/.](https://pkp.sfu.ca/ojs/)
- [Thomas J. Walker.](https://entnemdept.ifas.ufl.edu/walker/index.htm)(1997). The electronic future of scientific journals.American Entomologist, 44, 135-138.Retrieved20/6/2018 from: [https://entnemdept.ifas.ufl.edu/walker/aedraft.htm.](https://entnemdept.ifas.ufl.edu/walker/aedraft.htm)

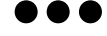

## *Manage the Publication of Academic Journals usingOpen Journal System (OJS): Egyptian Journal of Development and PlanningModel*

### **Kareman Baknam Sedki**

## *ABSTRACT*

**The last ten yearswitnessed major developments in the technologies of electronic academic journals, which in turn guarantee developing and integrated automatic systems for spreading, management and benefiting from academic journals and the use of these in the organization of the work stages in the journal until they are published and made available using (OJS) Open Journal System. And studying the characteristics and fundamental functions this is the theoretical part of the study; the practical section of the study is in the procedures of the implementation of the system (OJS) In the establishment of an automated system of the Egyptian Journal of the National Planning Institute, depending on the case study methodology, using the observation tool or electronic navigation as a data collection tool.**

**Keywords: Open Source Systems; Open Electronic Journals Management Systems;Academic Journal Publication Management; Open Journal System (OJS); Egyptian Journal of Development and Planning.**

紫紫紫